## ペイントで扱える画像ファイル形式

主にネットで扱う画像形式は「JPEG、GIF、PNG」です。 コンパクトデジカメやスマホで撮影した写真はだいたい JPEG です。 高級デジカメ(デジタル一眼レフ)では JPEG、TIFF、LAW 形式で保存できます。 (ペイントは LAW 形式は扱えません) ウェブで公開する写真は JPEG、単純なイラストは GIF、 編集しても画質が落ちずそのままウェブで公開できる PNG。 データが大きいが画質が良い BMP、TIFF は編集作業向け。

i,

## ベイントの各部

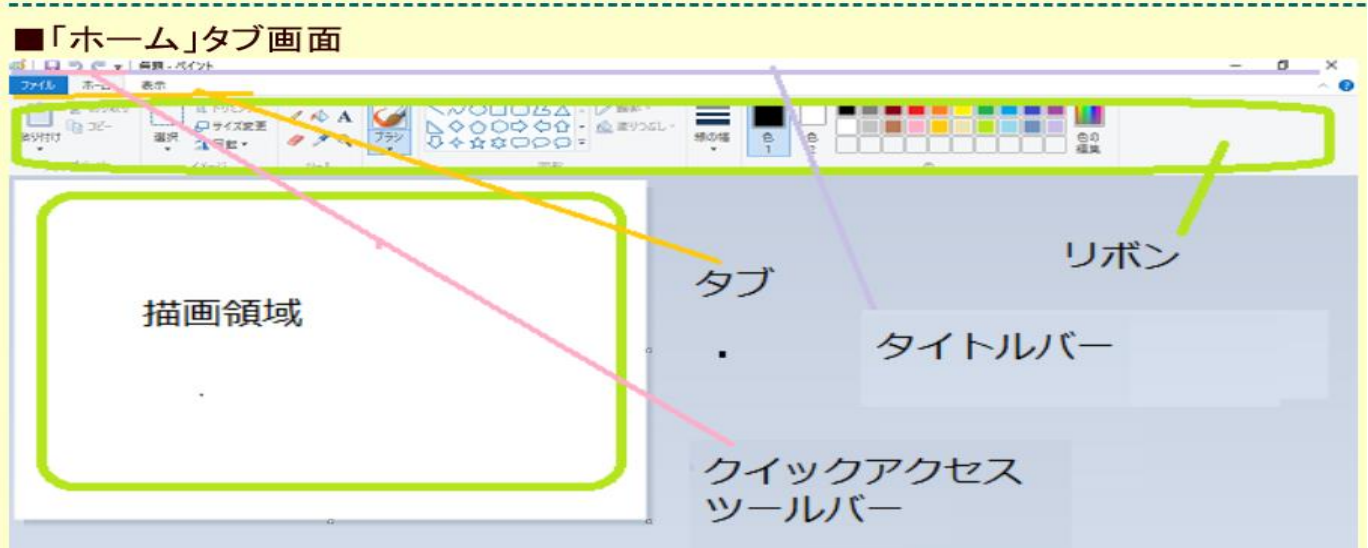

## 「ファイル」タブでできること

[新規\(](http://www.natubunko.net/paint/paint10-001b.html#new)新規の画像ファイルを作る)[・開く\(](http://www.natubunko.net/paint/paint10-001b.html#open)既存の画像ファイルを開く) [上書き保存・](http://www.natubunko.net/paint/paint10-001c.html#01)[名前を付けて保存\(](http://www.natubunko.net/paint/paint10-001c.html#02)ファイル名の変更)・印刷

## ■[ホーム] タブ(編集モード)

ペイントで線を描く(鉛筆/ブラシ/エアブラシ/消しゴム/直線/曲線) () ペイントで図形を描く(四角形/楕円/角丸四角形/多角形) ( ) 色の変更(色の塗りつぶし/色の置き換え) ( ) >>色の置き換え応用:下書きの線を消去する ( ) >>色の置き換え応用:画像の合成 ( ) ペイントで文字を入力する(テキストボックス/書式バー)()[サイズの変更/傾斜](http://www.natubunko.net/paint/paint10-003.html) (2016/05/25) 範囲選択・選択範囲 ( ) >トリミング ( ) >移動 ( ) >切り抜き ( ) >>反転と回転 () >色の反転() >複写(コピーと貼り付け) () >色の反転() >ファイルのコピ  $-$  ( )